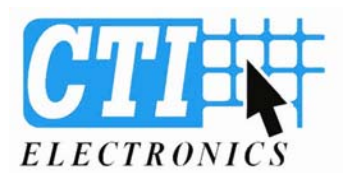

## **Document # 811629**  *Sheet 1 of 1*  **Speed Control of [IndustrialMouse™ Mouse Cursors](http://www.ctielectronics.com/products/pointing_devices/)**

## **Overview:**

The CTI Electronics IndustrialMouse<sup>™</sup> is shipped with 8 different cursor speed curves in its program memory. Upon the initial installation of the IndustrialMouse™, you may select one of these 8 speeds for the operation of the unit. The speed you select will be dependent on your application, and the human factors of your workstation. The IndustrialMouse™ will always start up with its mid range mouse cursor speed setting of "4".

## **To change the speed of the IndustrialMouse™:**

1)Connect the IndustrialMouse™ to the Mouse Port of the Host PC.

2)Start up the PC and allow it to initialize completely.

3)In the "Control Panel" of the Host PC, set the mouse tracking speed to the lowest available speed, with no acceleration.

4)Enable the IndustrialMouse<sup>™</sup> Speed Select mode by pressing and holding the middle and right mouse buttons of the IndustrialMouse™ simultaneously. The red LED indicator will blink to indicate that the IndustrialMouse™ is in the Speed Select mode.

- To increase the mouse cursor speed, press the middle mouse button.

- To decrease the mouse cursor speed, press the right mouse button.
- Please note that while the IndustrialMouse<sup>TM</sup> is in the speed select mode, the host PC will not recognize depressions of the middle or right mouse buttons.

- The joystick is still enabled to control the cursor allowing for easy testing of the mouse cursor speed you have selected.

## **Saving the Selected Mouse Cursor Speed:**

[KIF8000](http://www.ctielectronics.com/products/keyboards/desktop.php), [KIF9000](http://www.ctielectronics.com/products/keyboards/desktop.php) and [M9000 Series](http://www.ctielectronics.com/products/pointing_devices/desktop.php)

Once the proper cursor select speed has been selected, press and release the left mouse button. The LED indicator will stop blinking, and the cursor speed selected is now in effect. The CTI Electronics IndustrialMouse<sup>™</sup> is now ready to use in your application. If the Host PC is shut down, the IndustrialMouse™ will default to the mid-range cursor speed setting of "4" when it is next started.

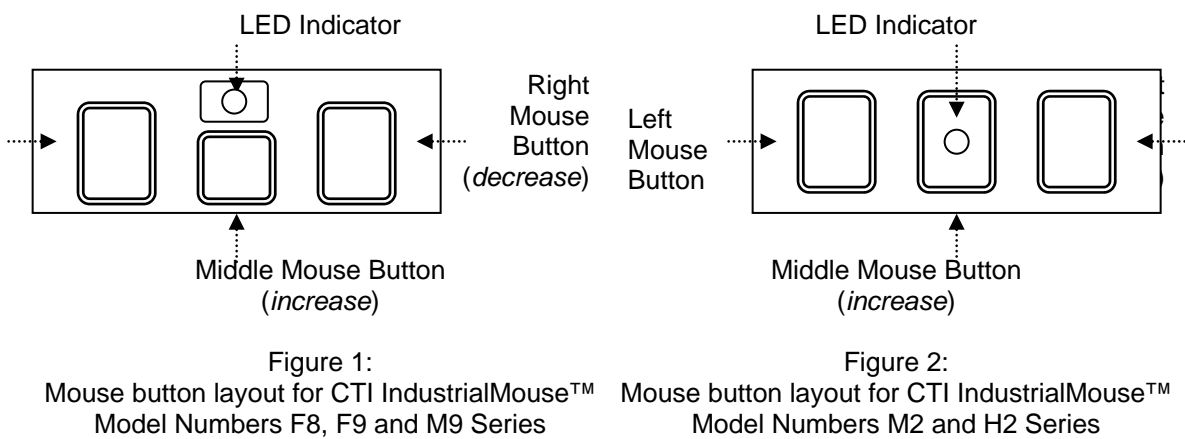

[M2000](http://www.ctielectronics.com/products/pointing_devices/hand_held.php) and [H2000 Series](http://www.ctielectronics.com/products/pointing_devices/panel_mount.php)